# **CSS Custom Styles**

**Customise colours, fonts, headings, menus, and much more using CSS...**

### What are CSS Custom Styles?

All web pages can be customised using something known as CSS (Cascading Style Sheets). Theme Builder allows you to easily add your own style sheet to all pages that use the theme by adding them to the Custom CSS and IE CSS

<span id="page-0-2"></span>[1](#page-0-0)

text boxes.

The settings for the custom styles are accessed from [Theme Configuration](https://docs.adaptavist.com/display/Builder/Theme+Configuration)

<span id="page-0-3"></span>[2](#page-0-1) :

## **CSS Custom Styles**

Place custom CSS stylings here. This field has velocity rendering - no wiki rendering.

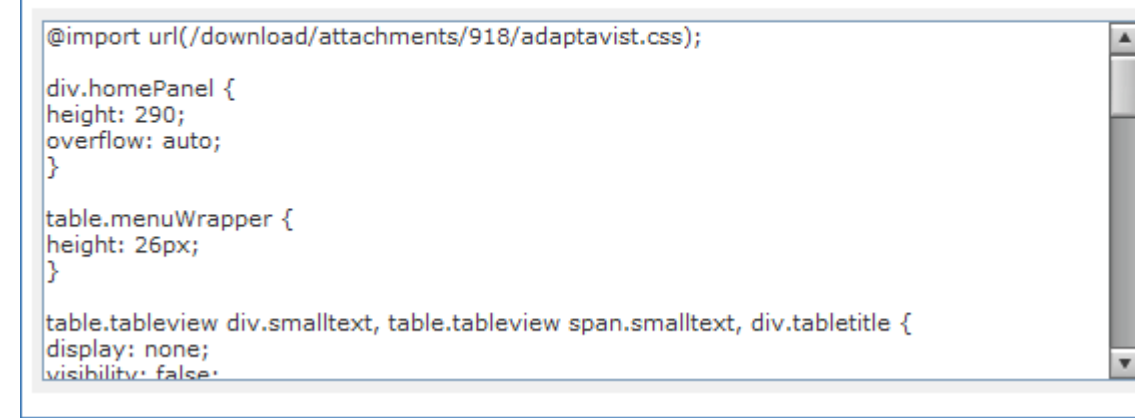

- 1. The IE CSS text box was introduced in Theme Builder 2.0.
- 2. In Theme Builder 3.0 and above, the settings are located in the [CSS Tab](https://docs.adaptavist.com/display/Builder/CSS+Tab) in the [Layout Manager](https://docs.adaptavist.com/display/Builder/Layout+Manager).

### <span id="page-0-1"></span><span id="page-0-0"></span>Defining Styles

Due to the nature of CSS, there are literally thousands of customisation options available - the most common elements that can be customised with CSS include:

- [Background colour and images](http://www.w3schools.com/css/css_background.asp)
- [Border style, width and colour](http://www.w3schools.com/css/css_border.asp)
- [Padding](http://www.w3schools.com/css/css_padding.asp) and [Margins](http://www.w3schools.com/css/css_margin.asp)
- [List item styles](http://www.w3schools.com/css/css_list.asp)
- [Text color, indentation, decoration, etc.](http://www.w3schools.com/css/css_text.asp)
- [Font, style and size](http://www.w3schools.com/css/css_font.asp)
- [Voice settings for text-to-speech](http://www.w3schools.com/css/css_ref_aural.asp)
- [Height and width](http://www.w3schools.com/css/css_dimension.asp)

We can't teach you how to use CSS - that's beyond the scope of this documentation - however there are numerous on-line resources and books available that provide additional information on CSS.

#### Related Tutorials

The following tutorials provide examples of some common customisations:

- **[Breadcrumbs CSS](https://docs.adaptavist.com/display/Builder/Breadcrumbs+CSS)** This short tutorial shows you how to style the breadcrumbs
- [Headings CSS](https://docs.adaptavist.com/display/Builder/Headings+CSS) This short tutorial shows you how to change the heading styles using CSS...
- [Text Styles CSS](https://docs.adaptavist.com/display/Builder/Text+Styles+CSS)  This short tutorial provides numerous examples showing how to improve text styles...